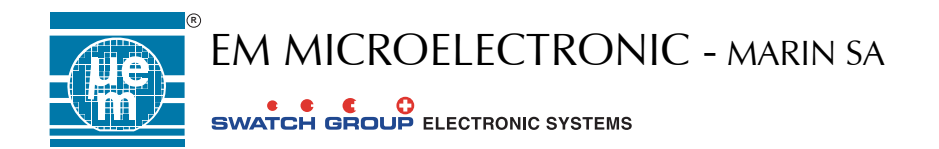

## EMDB6812 V1.1 MANUAL

## **VERSION 1.0**

## **CONTENTS**

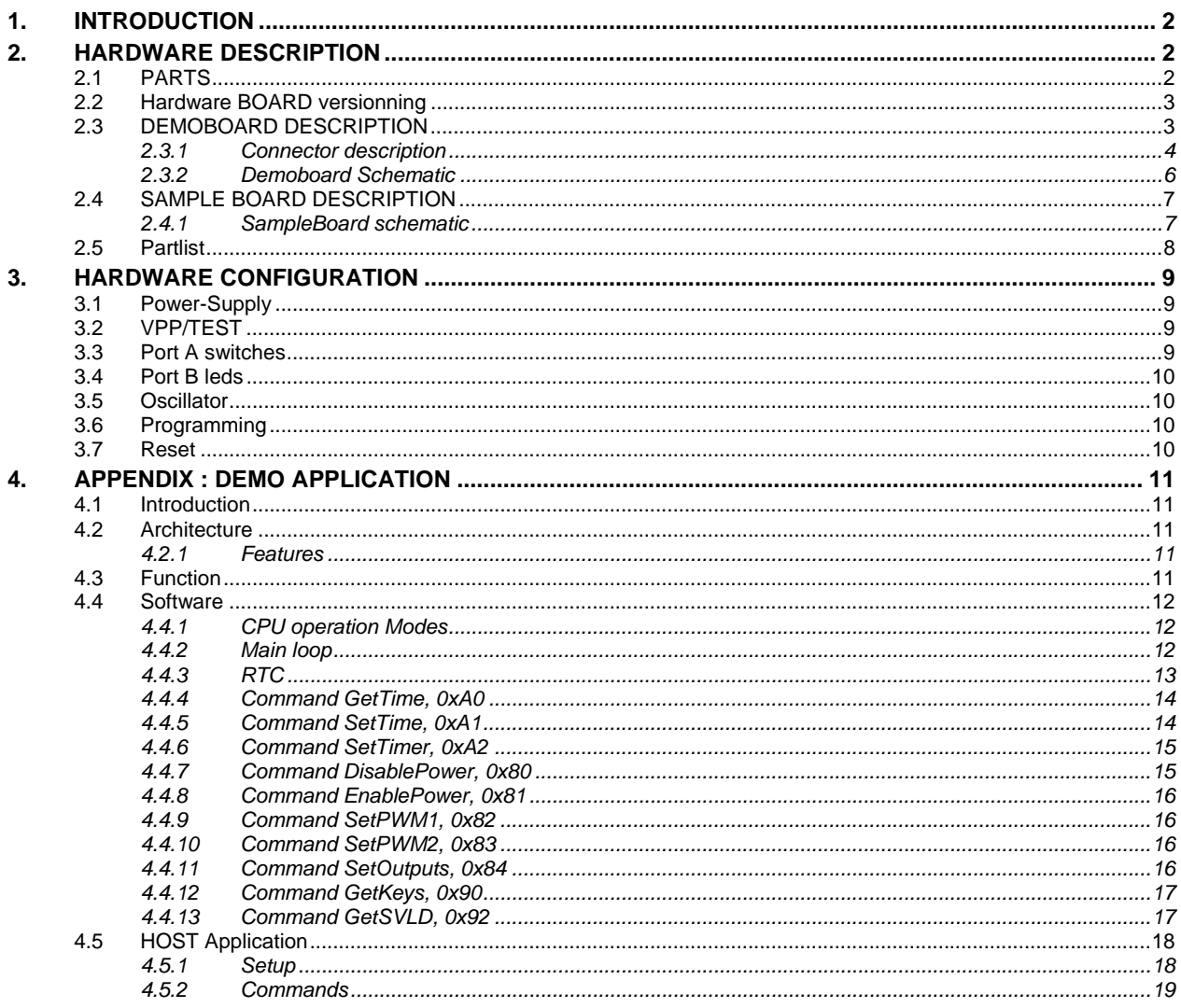

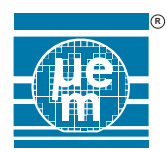

## **1. INTRODUCTION**

This document describes EMDB6812 Demoboard for EM6812 microcontroller.

This board contains a Flash EM6812 microcontroller and additional parts to evaluate EM6812 product and test your application.

You will be able to :

- Program with external programmer the Flash EM6812 through the dedicated In-System-Programming connector or by On-Socket insertion mode
- Evaluate or run your application with the help of the existing components assembled on the board (push-button, leds, buzzer, RS232 interface, switches) and open extensions (connectors, user area).

## **2. HARDWARE DESCRIPTION**

### **2.1 PARTS**

The EMDB6812 is based on two PCBs :

- Main board (DemoBoard 6812)
- Socket for EM6812 Flash microcontroller (SampleBoard 6812)

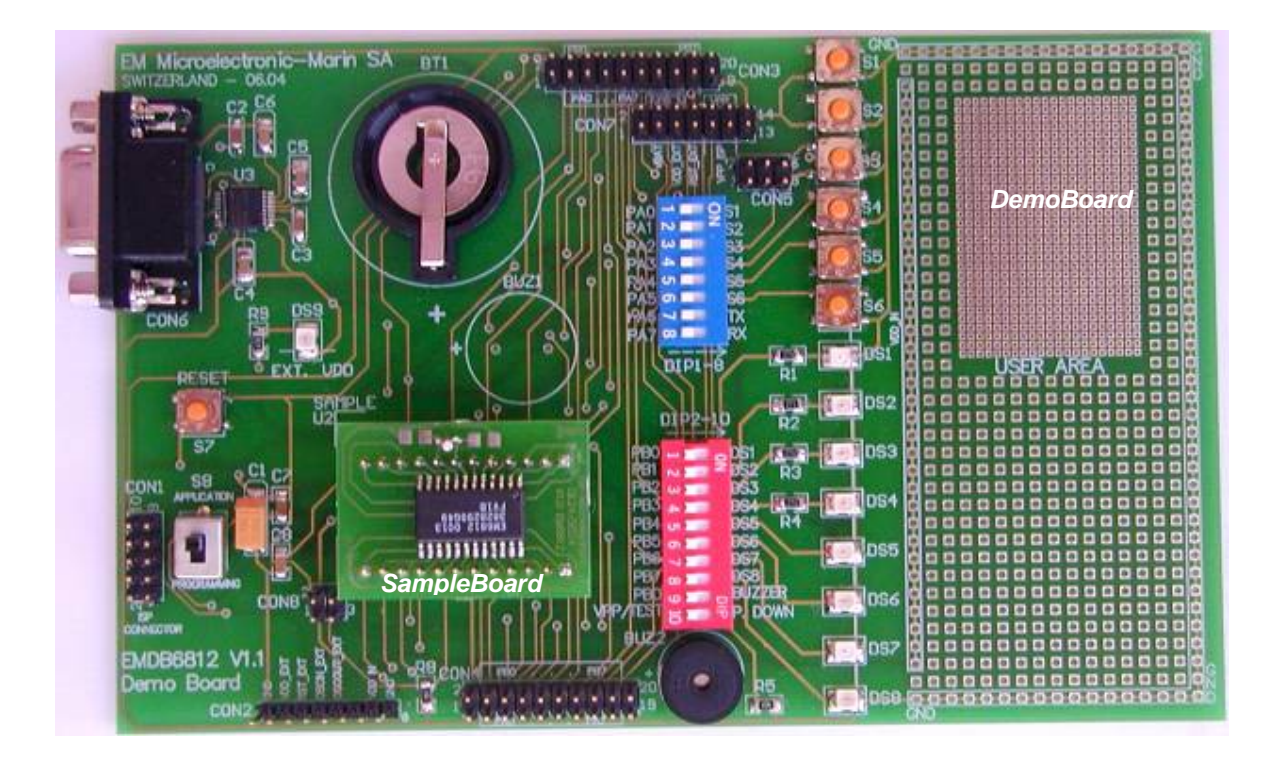

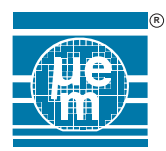

#### **2.2 HARDWARE BOARD VERSIONNING**

DemoBoard V1.1 SampleBoard V1.0

#### **2.3 DEMOBOARD DESCRIPTION**

PCB size : 160 mm x 100 mm

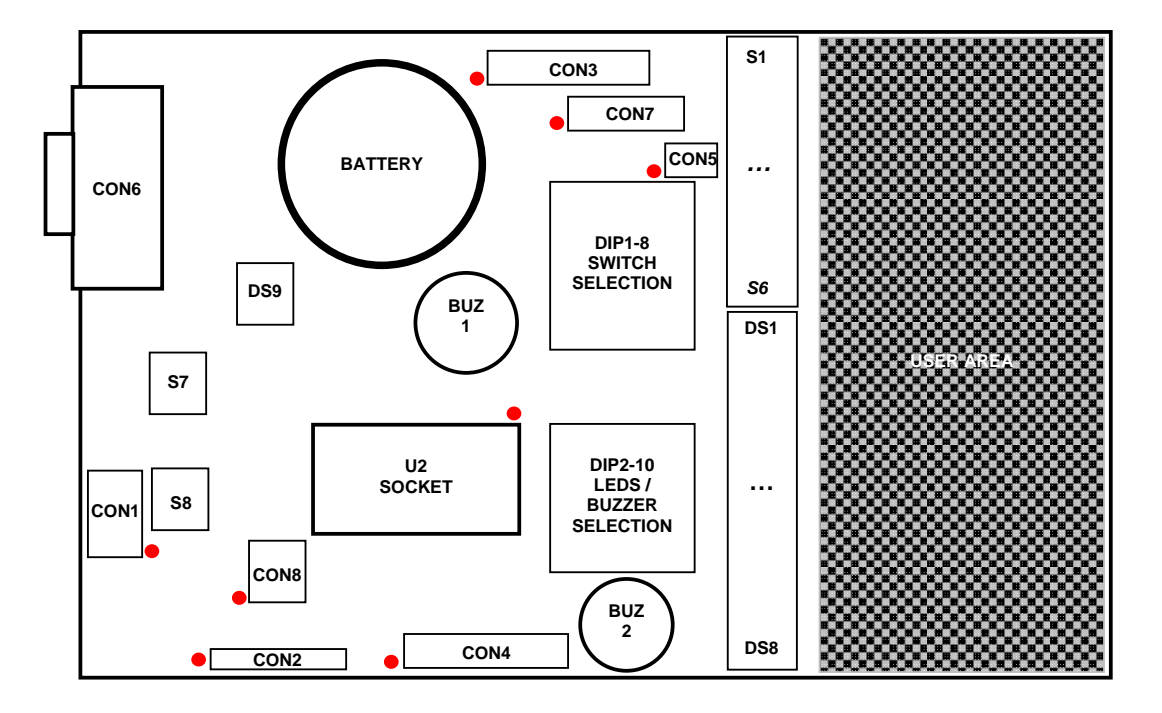

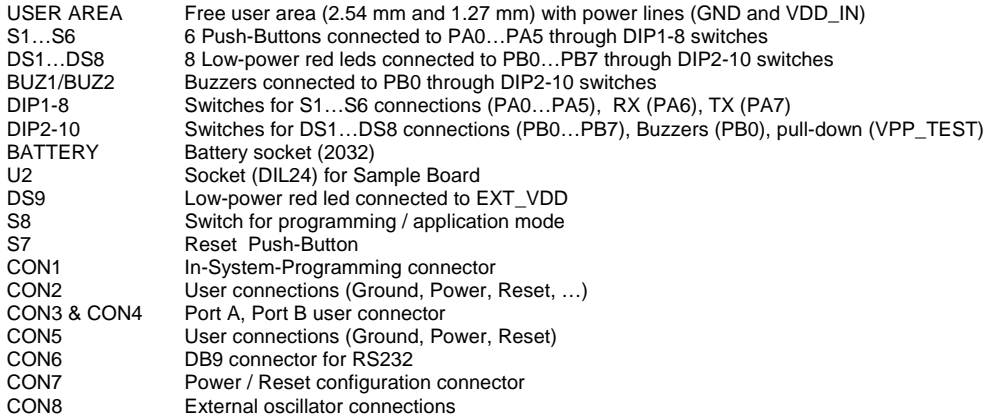

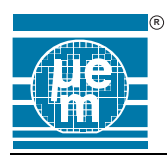

#### *2.3.1 Connector description*

## *2.3.1.1.* **CON1**

In-System-Programming connector (compatibility Elnec programmer ISP cable) Header 2x5 male – 2.54 mm

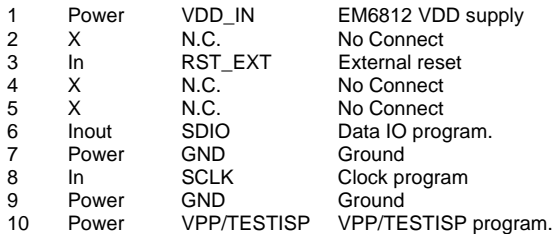

## *2.3.1.2.* **CON2**

User connector Header 1x8 male – 2.54 mm

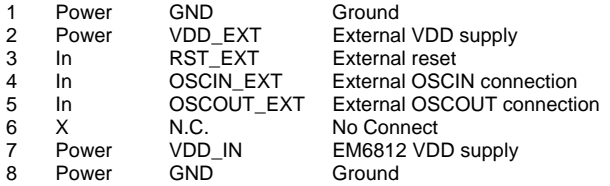

## *2.3.1.3.* **CON3, CON4**

Port user connector Header 2x10 male – 2.54 mm

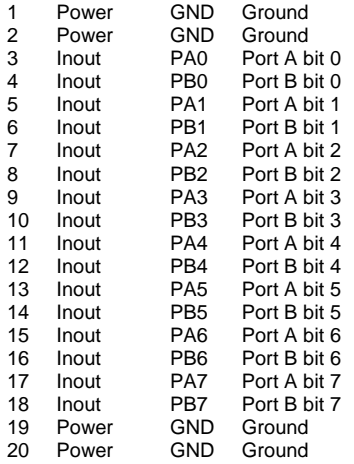

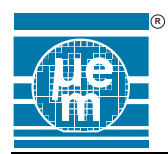

# **EMDB6812**

#### *2.3.1.4.* **CON5**

#### User connector Header 2x3 male – 2.54 mm

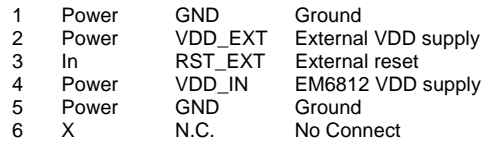

## *2.3.1.5.* **CON6**

#### RS232 User connector DB9 female

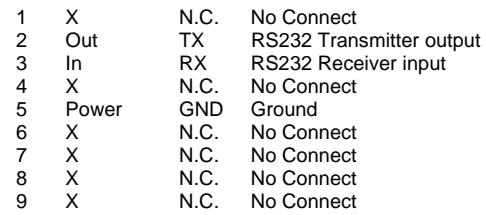

## *2.3.1.6.* **CON7**

#### Configuration connector Header 2x7 male – 2.54 mm

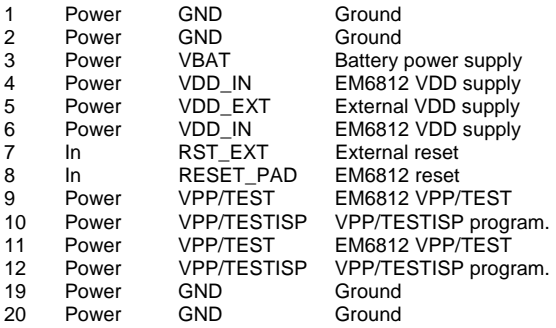

## *2.3.1.7.* **CON8**

#### External oscillator connector Header 2x2 male – 2.54 mm

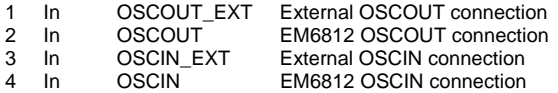

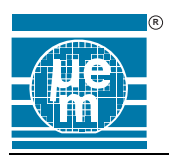

# **EMDB6812**

### *2.3.2 Demoboard Schematic*

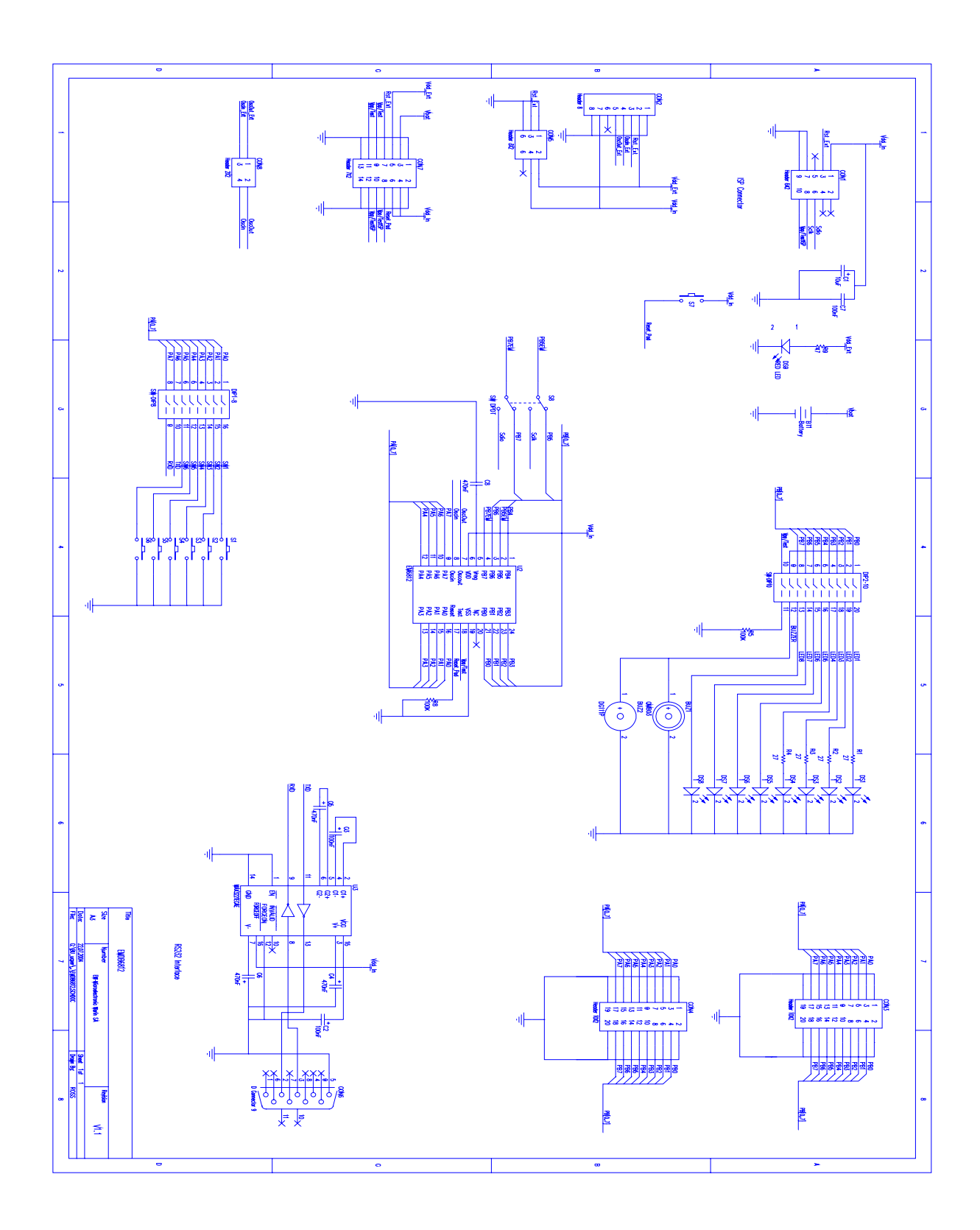

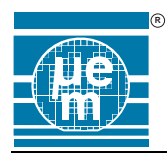

#### **2.4 SAMPLE BOARD DESCRIPTION**

PCB size : 35.56 mm x 24.88 mm

Existing SampleBoard are one to one wired converter :

- DIL24 (600 mils width) to SOIC24(1.27 mm pitch 300 mils body width)
- DIL24 (600 mils width) to TSSOP24 (0.65 mm pitch 4.4mm body width)

Each SampleBoard contains an EM6812 Flash Microcontroller and a Crystal 32768 Hz.

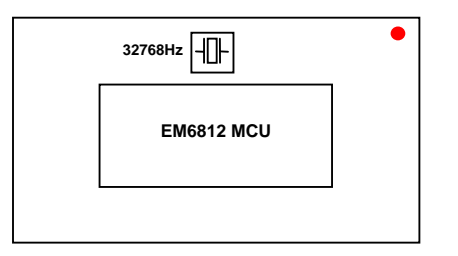

#### *2.4.1 SampleBoard schematic*

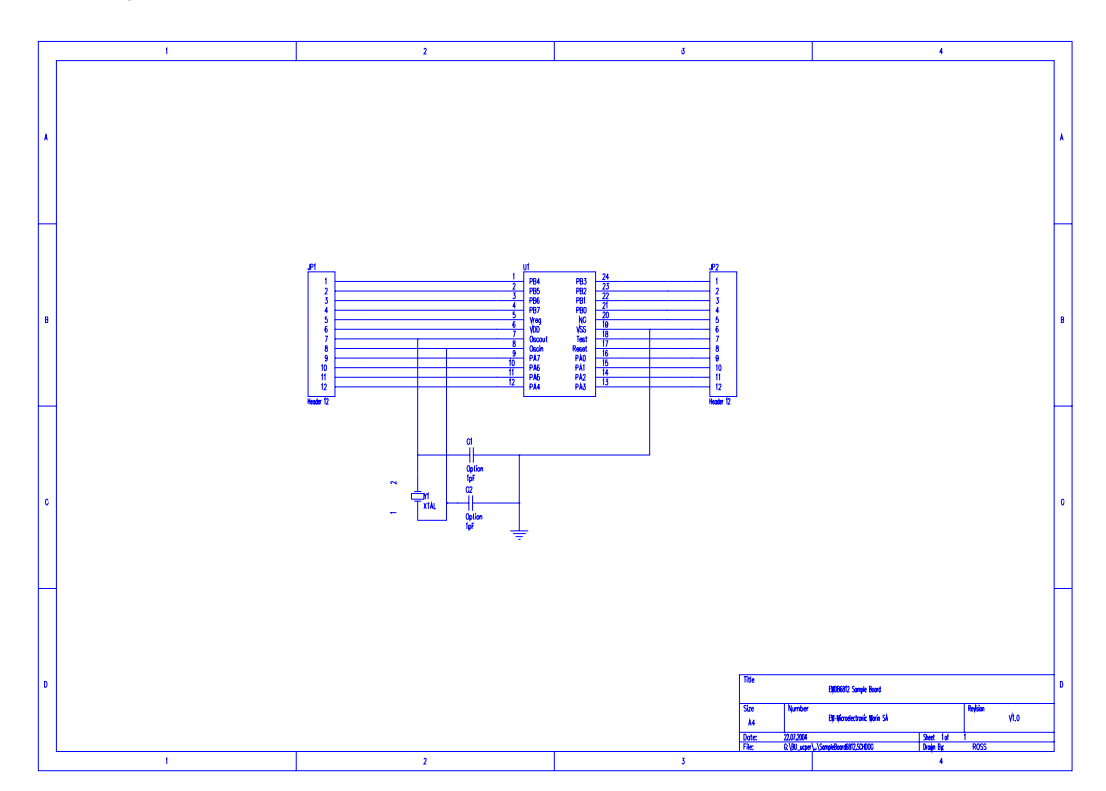

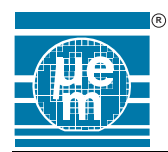

#### **2.5 PARTLIST**

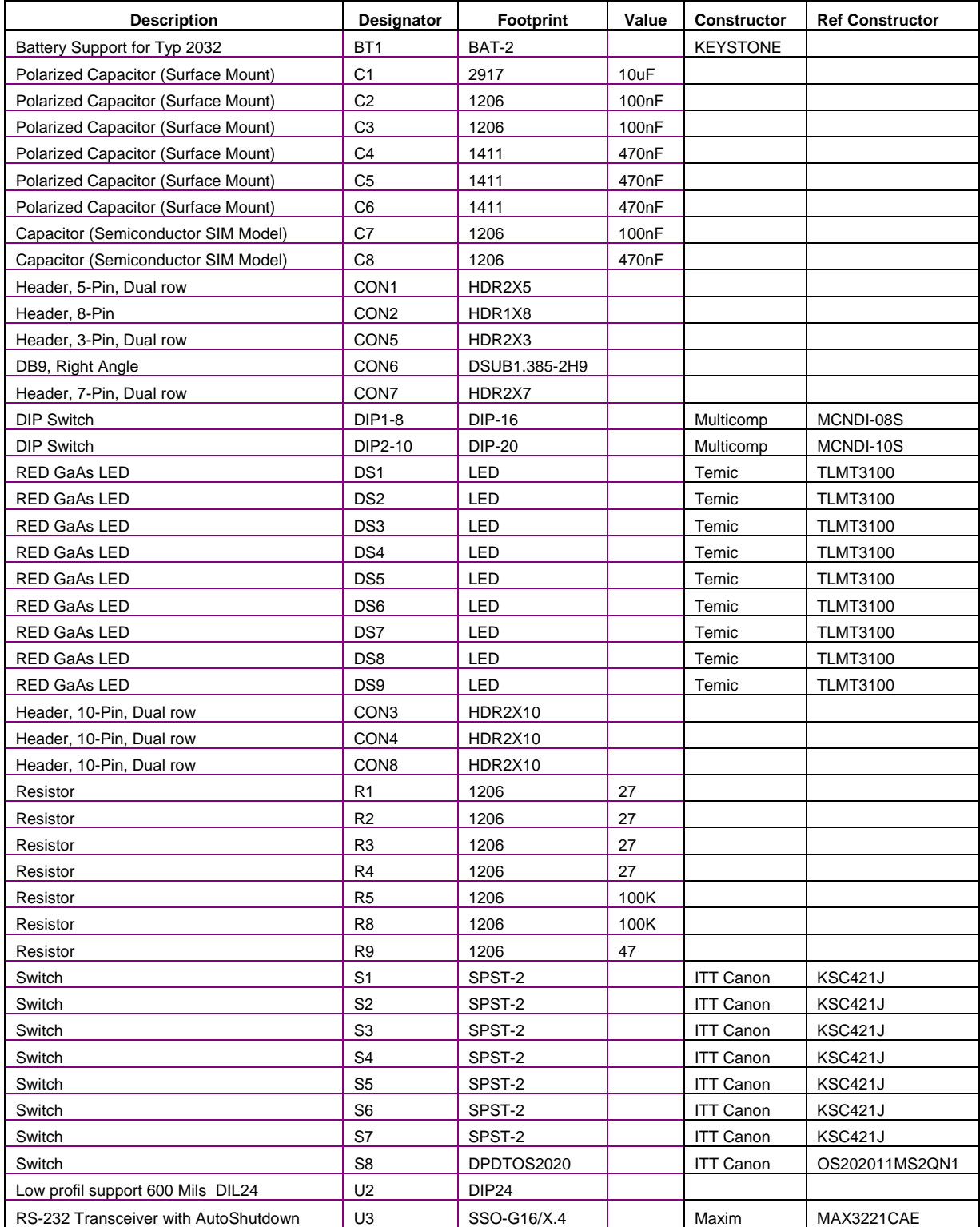

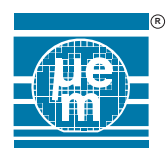

## **3. HARDWARE CONFIGURATION**

#### **3.1 POWER-SUPPLY**

EM6812 samples can be powered (VDD\_IN) with two different sources :

- Battery : VBAT
- External Power-supply : VDD\_EXT

Selection is done with a jumper configuration on CON7

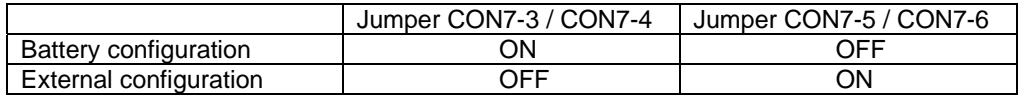

VBAT :

- Requires CR2032 3V battery in socket BT1
- Can be measured on CON7-3

#### VDD\_EXT :

- Can be applied or measured on CON2-2 and CON5-2
- When applied will light on DS9 red led

#### VDD\_IN / IDD\_IN:

- VDD IN is the operating power supply for the EM6812
- IDD\_IN current measurement can be done by placing ammeter between CON7-3 / CON7-4 (Battery source) or CON7-5 / CON7-6 (External source)

#### Notes :

- 1. For In-System-programming step refer to ISP programming application note for powersupply details. Safe operation procedure is to apply VDD\_IN EM6812 from the programmer power-supply (CON1) : No other VBAT and VDD\_EXT supplied and no load on the In-System-Programming connections.
- 2. VDD\_IN is connected to EM6812 VDD pin as the MAX3221 RS232 transceiver VCC (U3 + C2 capacitor) !

#### **3.2 VPP/TEST**

During programming sequence a jumper is needed on CON7-9 / CON7-10 or CON7-11 / CON7-12. This jumper does not need to be removed after programming.

Optionally, an external pull-down can be connected on EM6812 TEST pin (Select ON for the DIP2- 10 position 10).

#### **3.3 PORT A SWITCHES**

S1…S6 switches can be connected to EM6812 Port A (Port A bit 0 … 5). Select ON for the corresponding DIP1-8 position (1…6).

When the switch is activated, corresponding Port A bit is tied to '0'.

RS232 transceiver (TX) can be connected to Port A bit 6. Select ON for the DIP1-8 position 7. RS232 transceiver (RX) can be connected to Port A bit 7. Select ON for the DIP1-8 position 8.

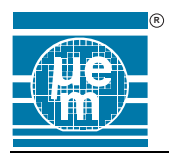

#### **3.4 PORT B LEDS**

DS1…DS8 leds can be connected to EM6812 Port B (Port B bit 0 … 7). Select ON for the corresponding DIP2-10 position (1…8).

Buzzer (BUZ1 or BUZ2) can be connected to Port B bit 0. Select ON for the DIP2-10 position 9.

#### **3.5 OSCILLATOR**

By default, a 32768Hz crystal is assembled on each SampleBoard. Optionally crystal capacitance can be added (2 empty footprints).

For specific EM6812 modes, it can be necessary to use OSCIN/OSCOUT for other purpose. If necessary connect external signals on CON2-4 (OSCIN\_EXT) or CON2-5 (OSCOUT\_EXT) and place jumpers on CON8-1/CON8-2 or CON8-3/CON8-4.

#### **3.6 PROGRAMMING**

During In-System-Programming it is recommended to isolate pins PB5 (SCLK) and PB7 (SDIO) from the application connections. Refer to ISP programming application note for details. A slide switch S8 selects the mode (programming or application) for both pins. For the current mode to be executed, you must ensure the appropriate switch position selection.

#### **3.7 RESET**

A reset switch S7 reset the EM6812. It is also possible to add an external reset. This external reset (RST\_EXT) must be applied on CON2-3 and must be enabled by adding a jumper on CON7- 7/CON7-8.

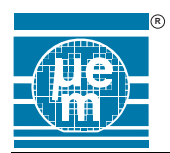

## **4. APPENDIX : DEMO APPLICATION**

#### **4.1 INTRODUCTION**

The goal is to run a typical User Front-end Controller which allows to keep the power consumption in standby mode at a minimum while RTC, Timer and Keyboard- handling are still fully working. Furthermore this controller shall serve as Power-On Reset, Battery Level Detector and IO Extension.

**Note:** 

 $o = output$   $i = input$ 

#### **4.2 ARCHITECTURE**

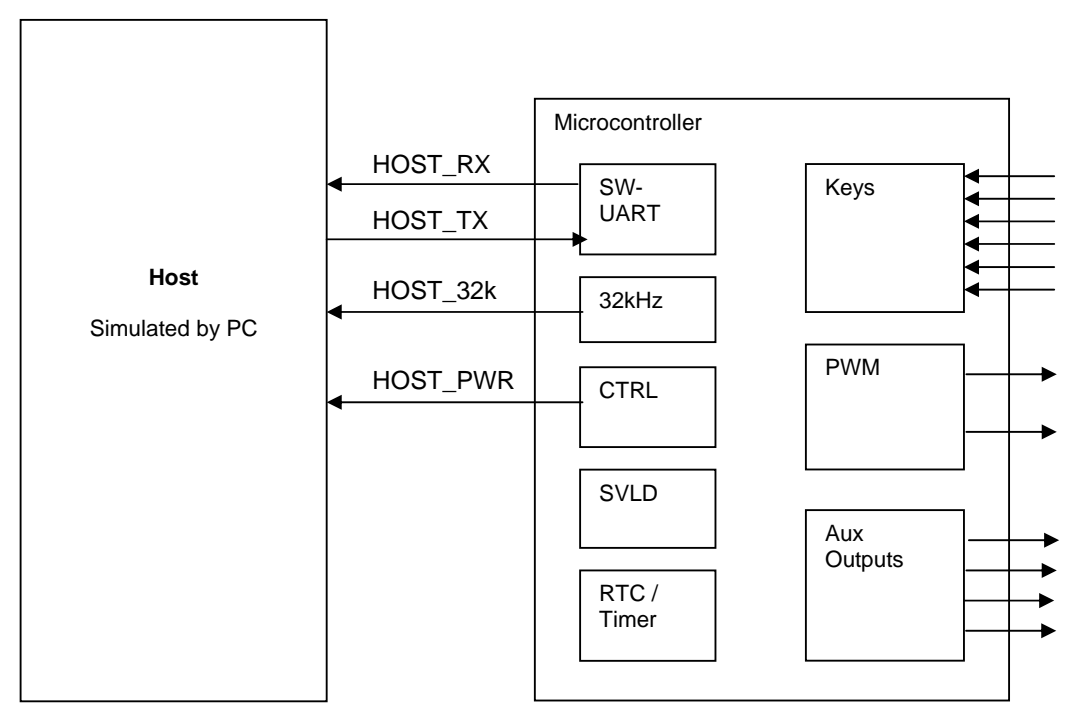

The Microcontroller has the following functions:

- Power-On Reset
- Serial Interface to the Host (Software UART)
- RTC Timer
- 32kHz digital clock output to the host
- Power-Up of the Host
- Battery Level Detector
- Auxiliary Outputs
- **Key Inputs**

#### **4.3 FUNCTION**

When powering up the system, the Microcontroller is reset automatically, as soon as the Reset-Threshold of its Power-On-Reset is reached. It will then initialize itself, Power-Up the Host, and enable the 32kHz Source which can be used by the Host. From now on, the Host can send commands via the serial interface to the Microcontroller to get/set the corresponding information. Available commands are:

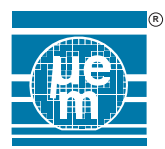

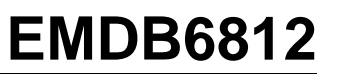

- PowerDown, Powers down the Host (eg. if battery level too low)
- GetTime, Read the Time from the RTC
- SetTime, Set the RTC
- SetTimer, Set a Timer. As soon as it reaches zero, the Host is powered up.
- SetPWM (eg. PWM Outputs, can be used eg. for Led backlight)
- SetOutput, Set the Aux outputs
- GetKeys, Get the Key States
- GetEOL, get the Battery Level

As soon as the Microcontroller detects that a key has been pressed, it sends the new key-State automatically to the Host!

#### **4.4 SOFTWARE**

The Microprocessor has a Software-Half-Duplex UART incorporated which runs at 2400bps with 1 start-bit, 8 databits and 1 stopbit.

Via this UART the following commands can be executed:

- PowerDown
- GetTime
- SetTime
- SetTimer
- SetPWM (eg. For Led backlight)
- **SetOutput**
- GetKeys
- **GetEOL**

#### *4.4.1 CPU operation Modes*

The 32kHz Oscillator is always on for keeping accurate RTC timing The CPU clock is switched off during Idle mode During UART Reception/Transmission the Microcontroller uses the RC Oscillator, which runs at approximately 1MHz

#### *4.4.2 Main loop*

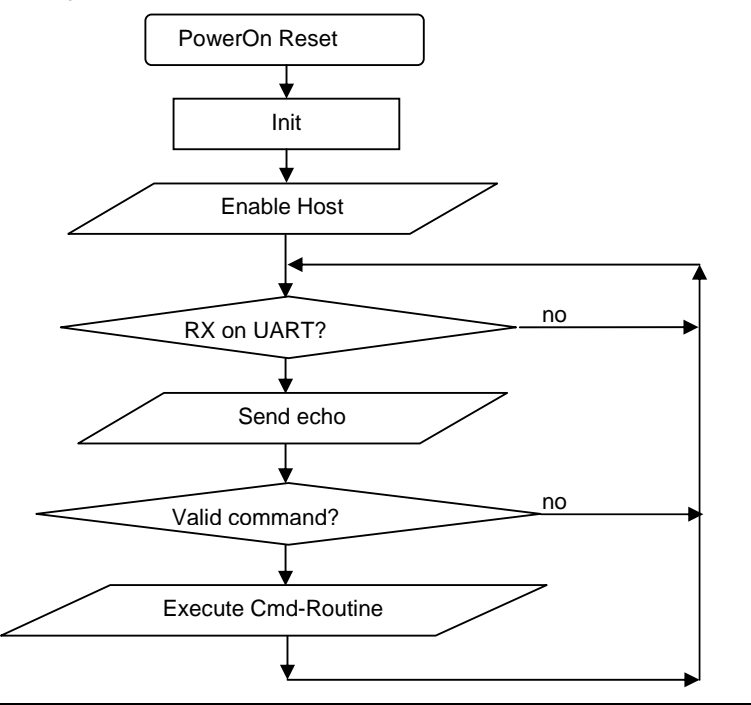

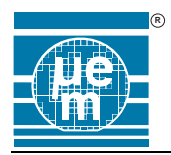

*4.4.3 RTC* 

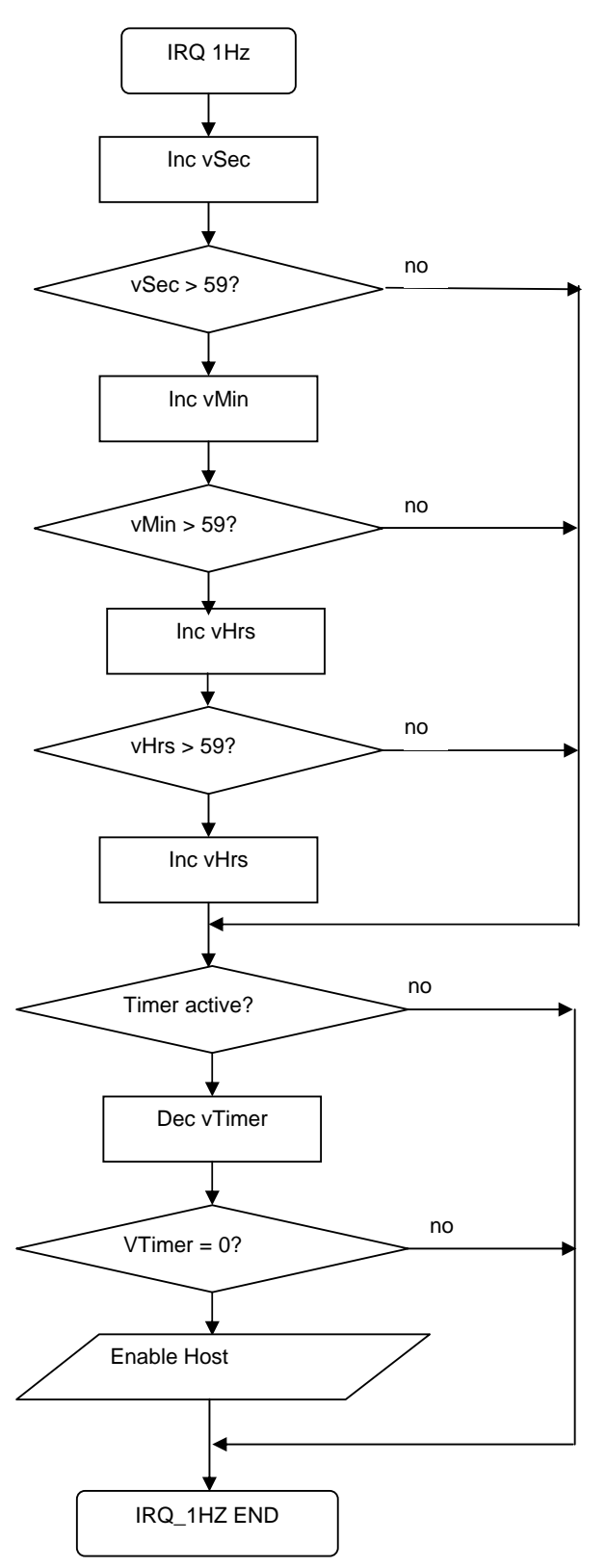

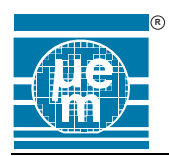

#### *4.4.4 Command GetTime, 0xA0*

Time is counted inside the microcontroller with a resolution of 1sec. The Host can set and read the time.

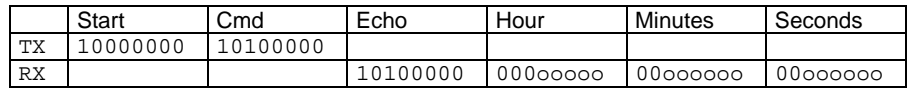

Subroutine GetTime(void);

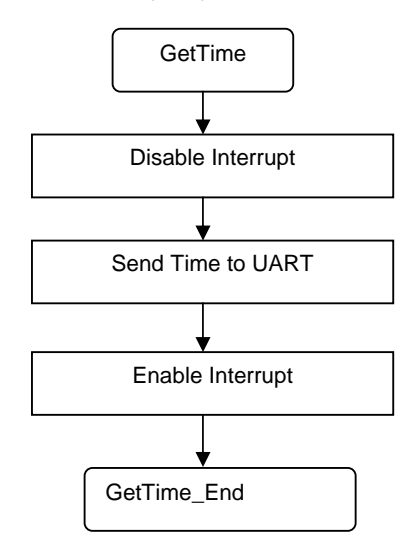

#### *4.4.5 Command SetTime, 0xA1*

Time is counted inside the microcontroller with a resolution of 1sec. The Host can set and read the time.

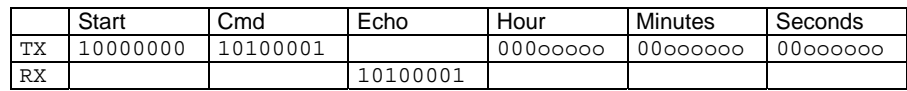

Subroutine SetTime(void);

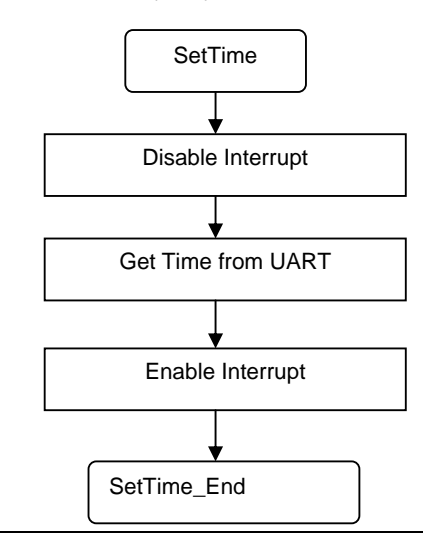

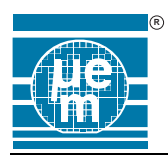

#### *4.4.6 Command SetTimer, 0xA2*

Before sending the Power-Down request to switch itself off, the Host can load the timer with a value between 1 and 255 seconds (0 is off).

As soon as the timer reaches zero, the Microcontroller will start the Power-up sequence for the Host.

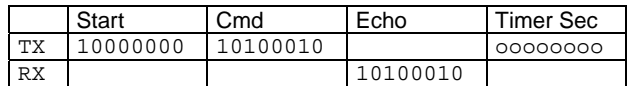

Subroutine SetTimer(void);

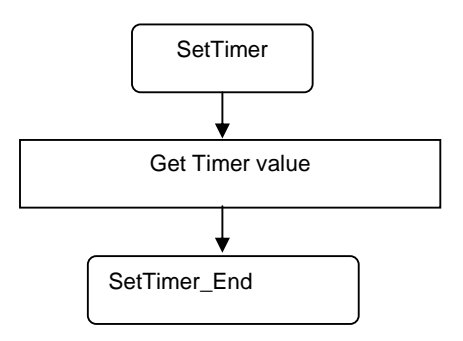

#### *4.4.7 Command DisablePower, 0x80*

Power down the Host.

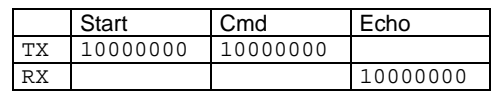

Subroutine DisablePower(void) ;

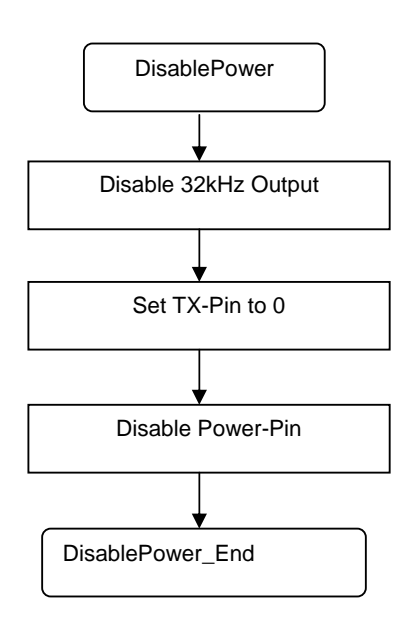

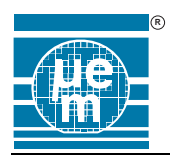

#### *4.4.8 Command EnablePower, 0x81*

Power up the Host. This command cannot be used in normal operation. Power-up is only executed, if Timer reaches 0 or an external key has been pressed.

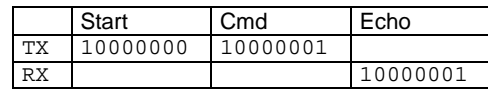

Subroutine EnablePower(void) ;

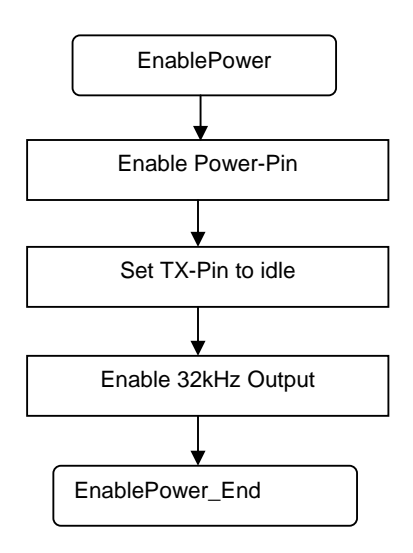

*4.4.9 Command SetPWM1, 0x82* 

Sets the PWM output. 0 is off. Can be used for controlling for example a Led-Backlight.

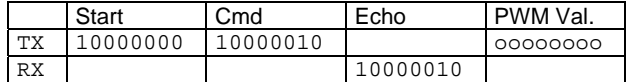

*4.4.10 Command SetPWM2, 0x83* 

Sets the PWM output. 0 is off. Can be used for controlling for example a Led-Backlight.

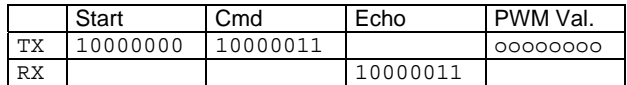

#### *4.4.11 Command SetOutputs, 0x84*

Set the Outputs.

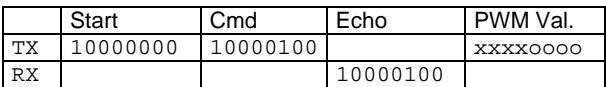

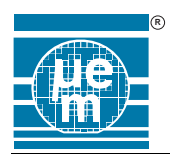

Subroutine SetOutputs(void) ;

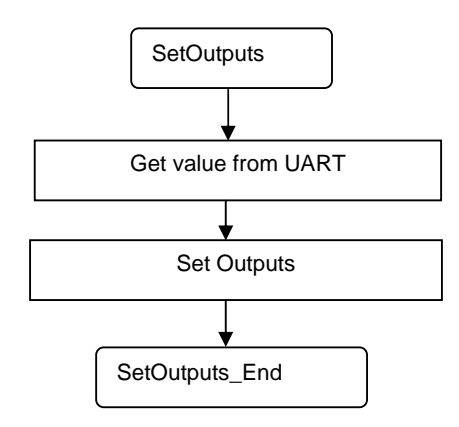

*4.4.12 Command GetKeys, 0x90* 

Gets the state of the keys.

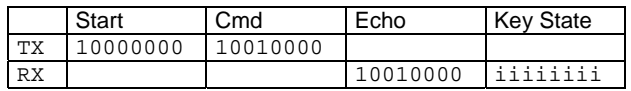

As soon as a key is pressed, the Host is Powered up (if it was down) and the  $2^{nd}$  part of the message is send to the host automatically:

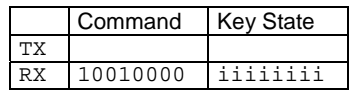

Subroutine GetKeys(void) ;

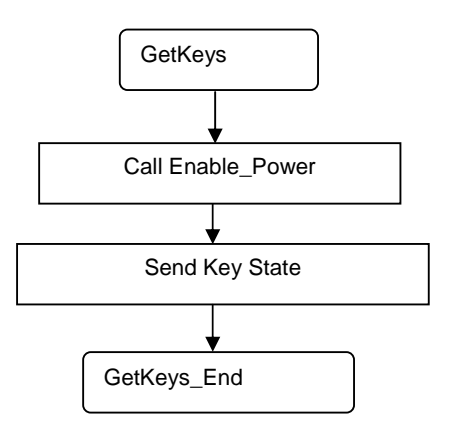

*4.4.13 Command GetSVLD, 0x92* 

Start a measurement of the Supply Voltage and return the result. 0x3f means, that there has an error occurred during measurement..

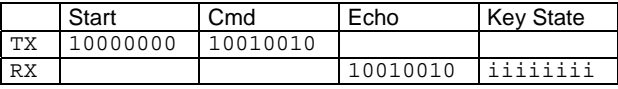

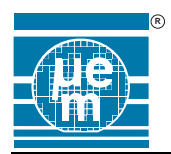

Subroutine GetSVLD(void) ;

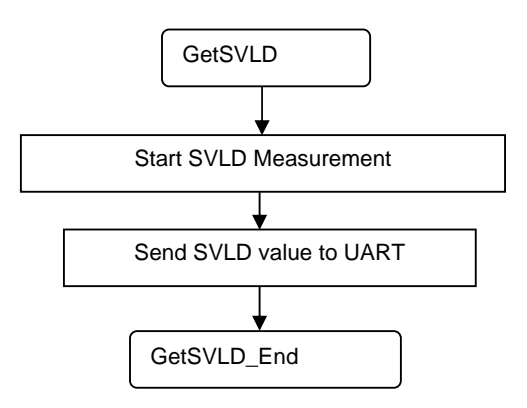

#### **4.5 HOST APPLICATION**

For testing the Microcontroller software, a MS-Windows based utility has been developed, which allows to send/receive the Host-Commands via serial COM-Ports. USB to RS232 converters are also supported.

#### *4.5.1 Setup*

First you have to select the Com-Port you want to use. The Hardware has to be connected to the corresponding Com-Port by a 9pol serial cable. Wiring is 1:1

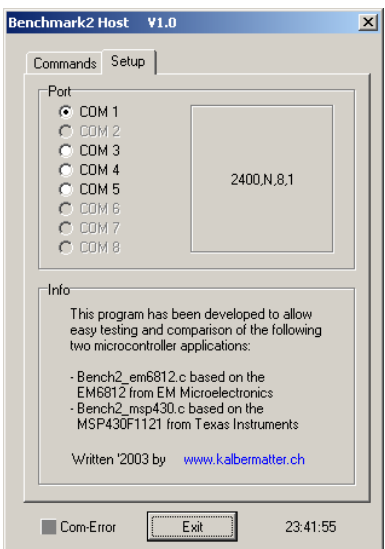

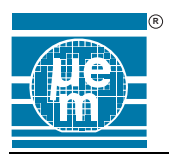

#### *4.5.2 Commands*

Here you can send the different commands. Please note, that after sending the Powerdown command, the chip will no longer respond to serial-commands until you press one of the keys connected to the chip or the Timer in the micro controller has been active and reached 0.

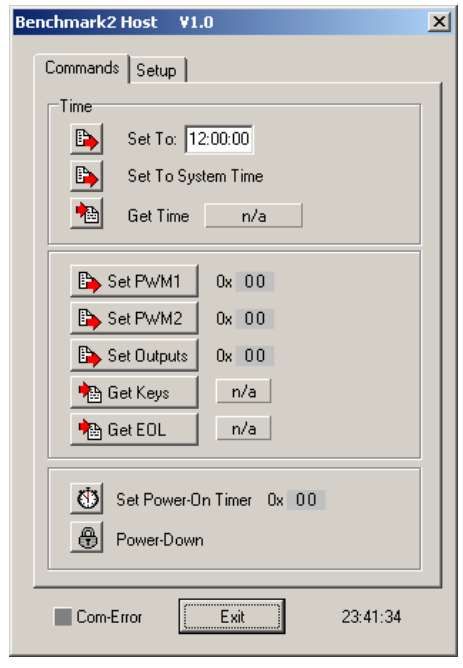

EM Microelectronic-Marin SA cannot assume responsibility for use of any circuitry described other than circuitry entirely embodied in an EM Microelectronic-Marin SA product. EM Microelectronic-Marin SA reserves the right to change the circuitry and specifications without notice at any time. You are strongly urged to ensure that the information given has not been superseded by a more up-to-date version.

**©** EM Microelectronic-Marin SA, 11/04, Rev. A